# 消費税申告書の金額を確認

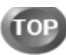

登録された伝票をもとに消費税申告書を作成します。

なお、作成した消費税申告書の金額と検算結果が異なる場合、その金額を追跡するための確認フローを用意しています。 以下のフローのように、帳票間をジャンプして金額を追跡することで、簡単に検算と異なる金額を発見し、原因を確認・修正できます。

≪ 確認フロー ≫ 消費税申告書 → 消費税計算書 → 税区分集計表 → 税区分明細表 → 仕訳伝票

### 消費税申告書の金額を確認する

I

[消費税申告]-[消費税申告書]メニューで作成した消費税申告書を確認します。

※後述の、検算金額と異なる金額の≪追跡方法≫もご参照ください。

■ 消費税申告書に、検算金額と異なる金額が計上されている場合

以下の帳票で、消費税申告書の金額の内訳を確認することができます。

#### ● 消費税計算書を確認する

 [消費税申告]-[消費税計算書]メニューでは、算出された税区分ごとの課税標準額や仮払消費税・仮受消費税額を確認できます。 申告書の内訳や納付すべき消費税額の計算内容を確認します。

### ● 勘定科目ごとに税区分ごとの明細を確認する

[消費税申告]-[科目別税区分集計表]メニューで、科目ごとにどの税区分で金額が区分けされているかを把握します。

## 勘定科目ごとに税区分ごとの明細を確認する

 [消費税申告]-[税区分明細表]メニューで、税区分ごとの明細を元帳形式で確認します。 不正な明細を特定した後、[税区分明細表]画面から仕訳にジャンプして、該当の伝票を修正します。

#### ≪ 追跡方法: 消費税申告書の消費税額が検算結果と異なる≫ ▼イメージ図

 $\sim$   $\sim$ 

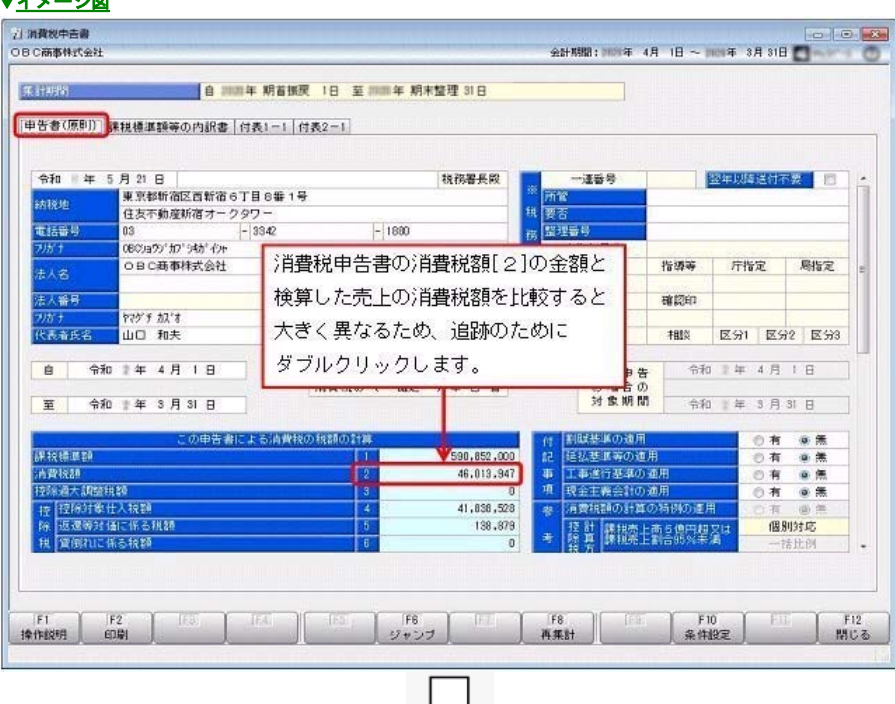

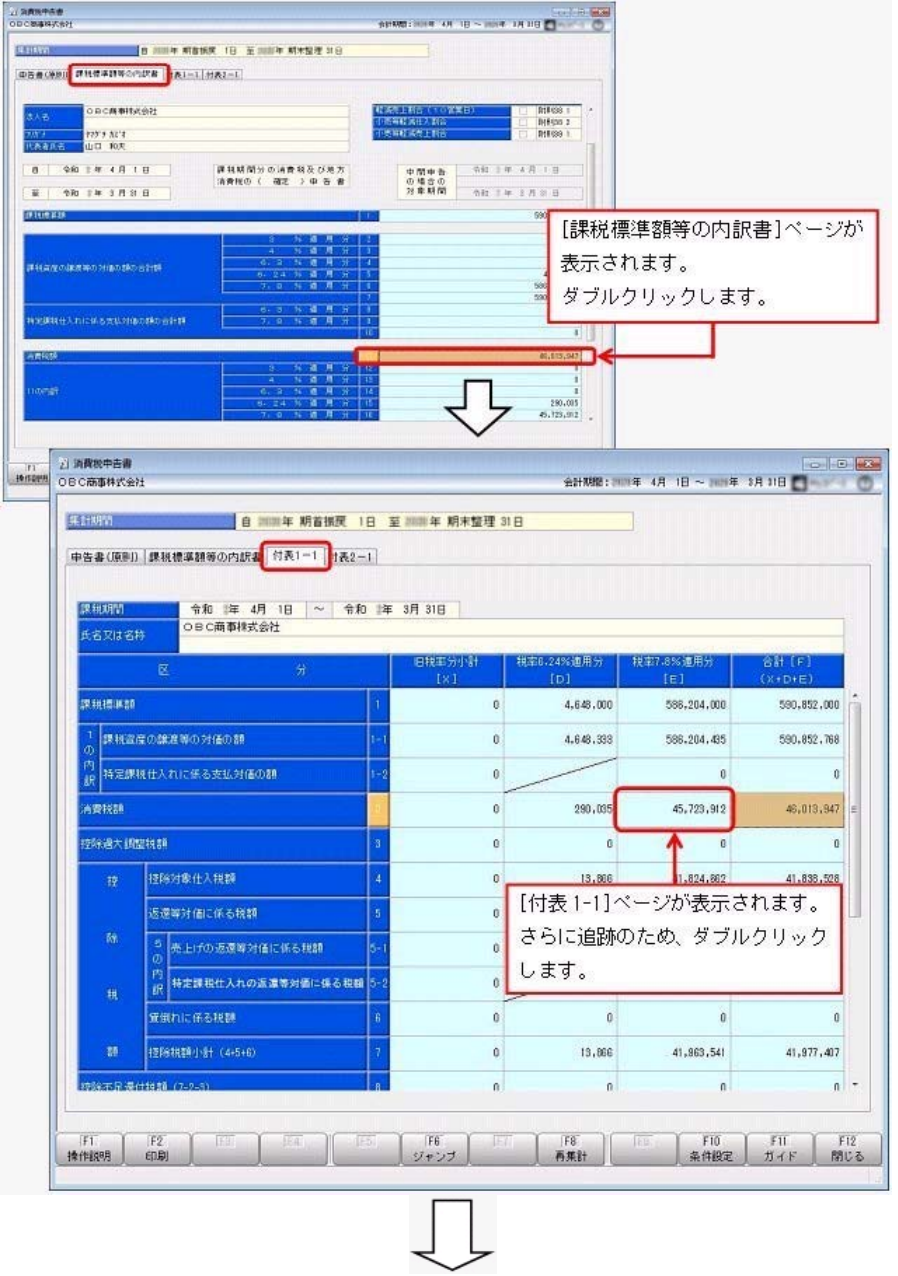

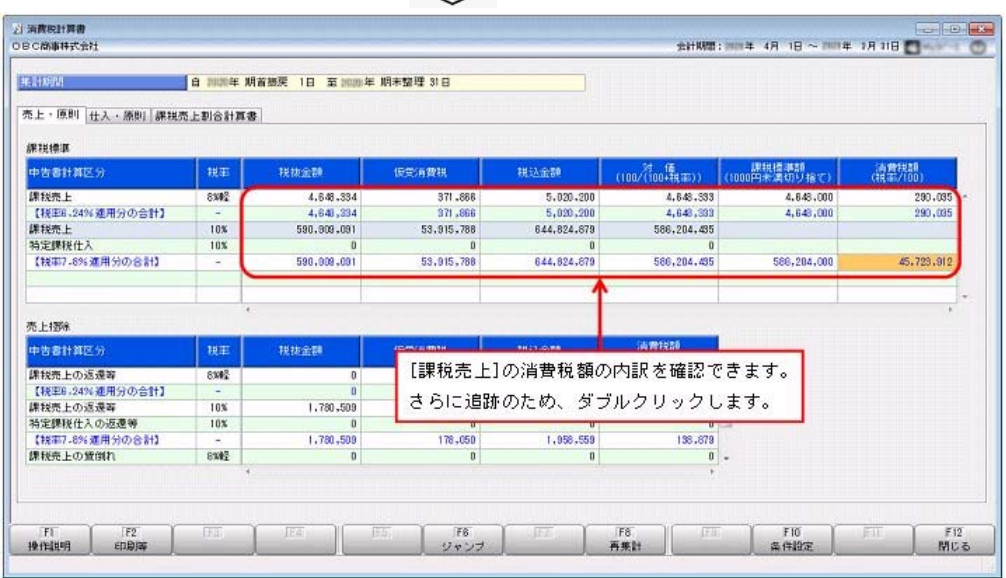

 $\sqrt{\phantom{.}}$ 

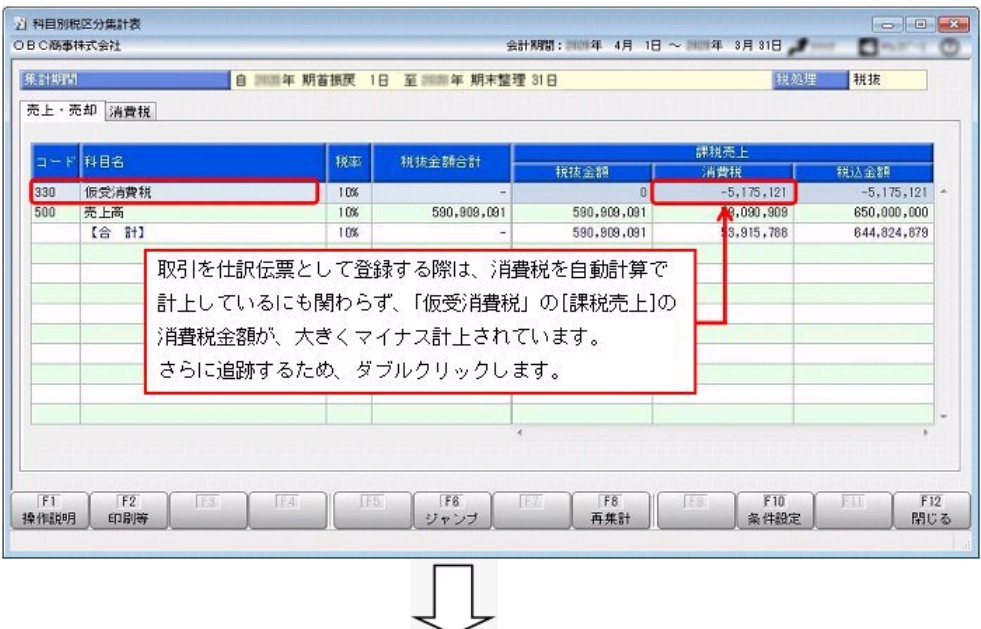

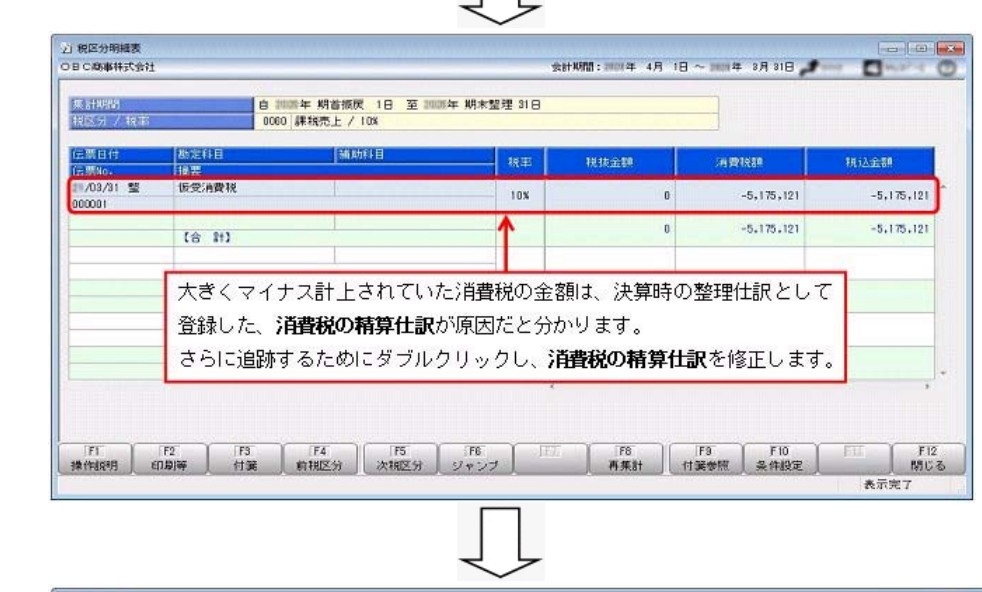

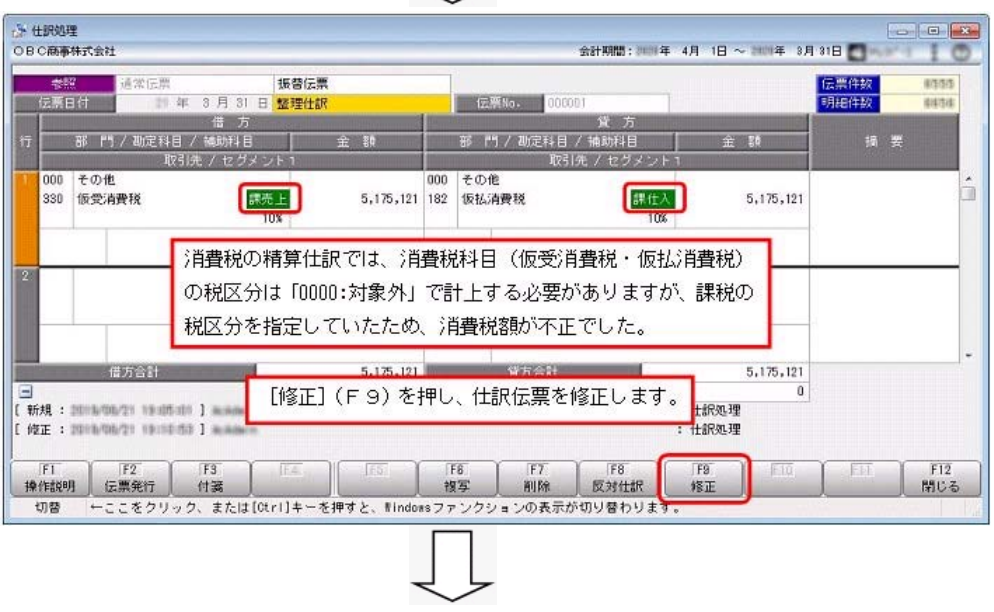

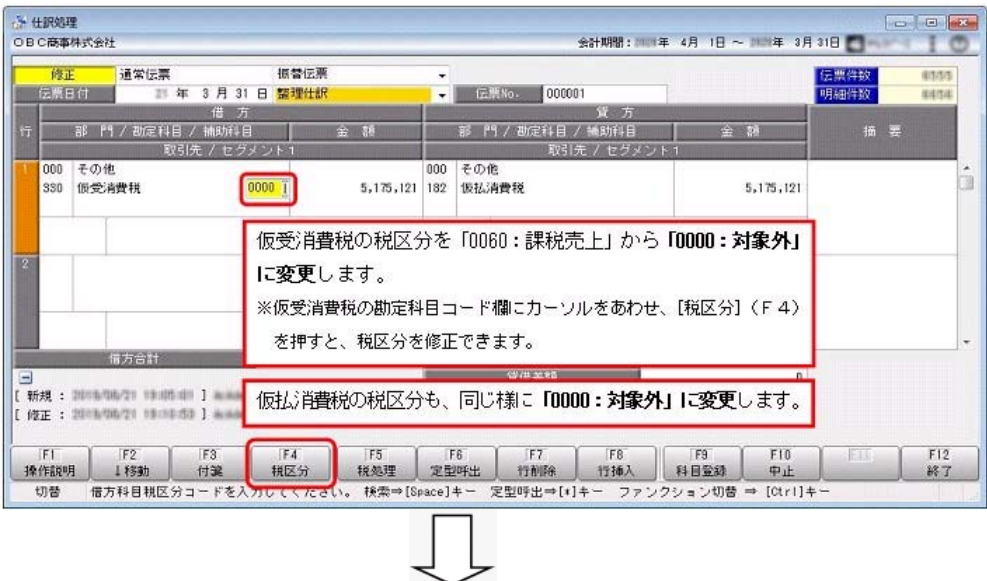

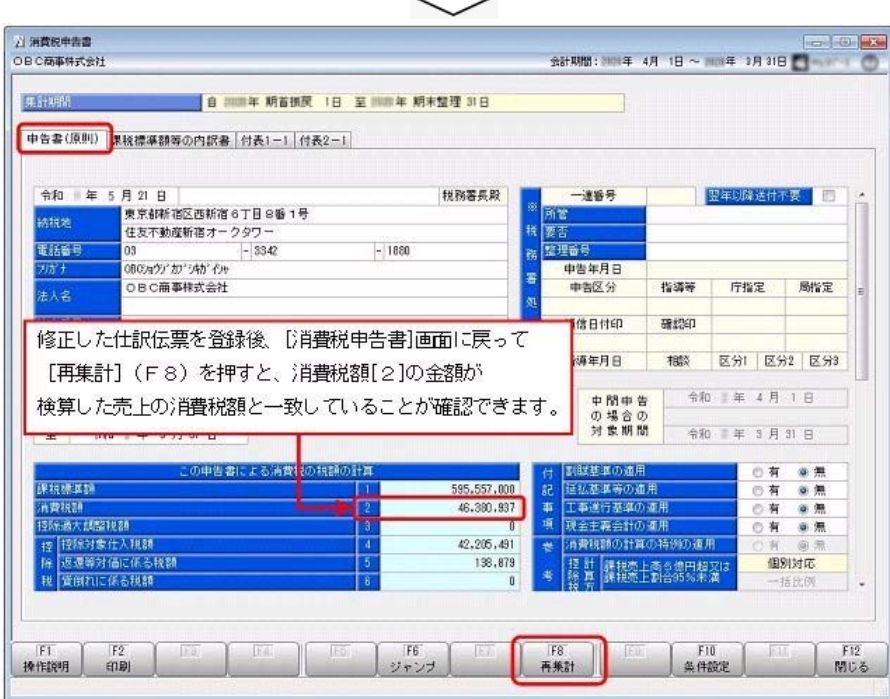